#### **Bakalárská práce ˇ**

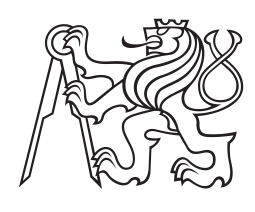

**Ceské ˇ vysoké ucení technické ˇ v Praze**

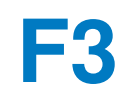

**F3 Fakulta elektrotechnická**

# **Vytvoření systému pro podporu obchodních aktivit**

**Jirí Landsmann ˇ**

**Vedoucí: Ing. Pavel Náplava, Ph.D. Obor: Softwarové inženýrství a technologie Kveten 2022 ˇ**

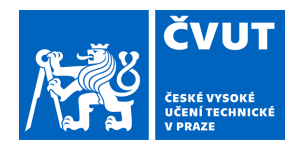

# ZADÁNÍ BAKALÁŘSKÉ PRÁCE

# **I. OSOBNÍ A STUDIJNÍ ÚDAJE**

Příjmení: **Landsmann** Jméno: **Jiří** Osobní číslo: **467026**

Fakulta/ústav: **Fakulta elektrotechnická**

Zadávající katedra/ústav: **Katedra počítačů**

Studijní program: **Softwarové inženýrství a technologie**

### **II. ÚDAJE K BAKALÁŘSKÉ PRÁCI**

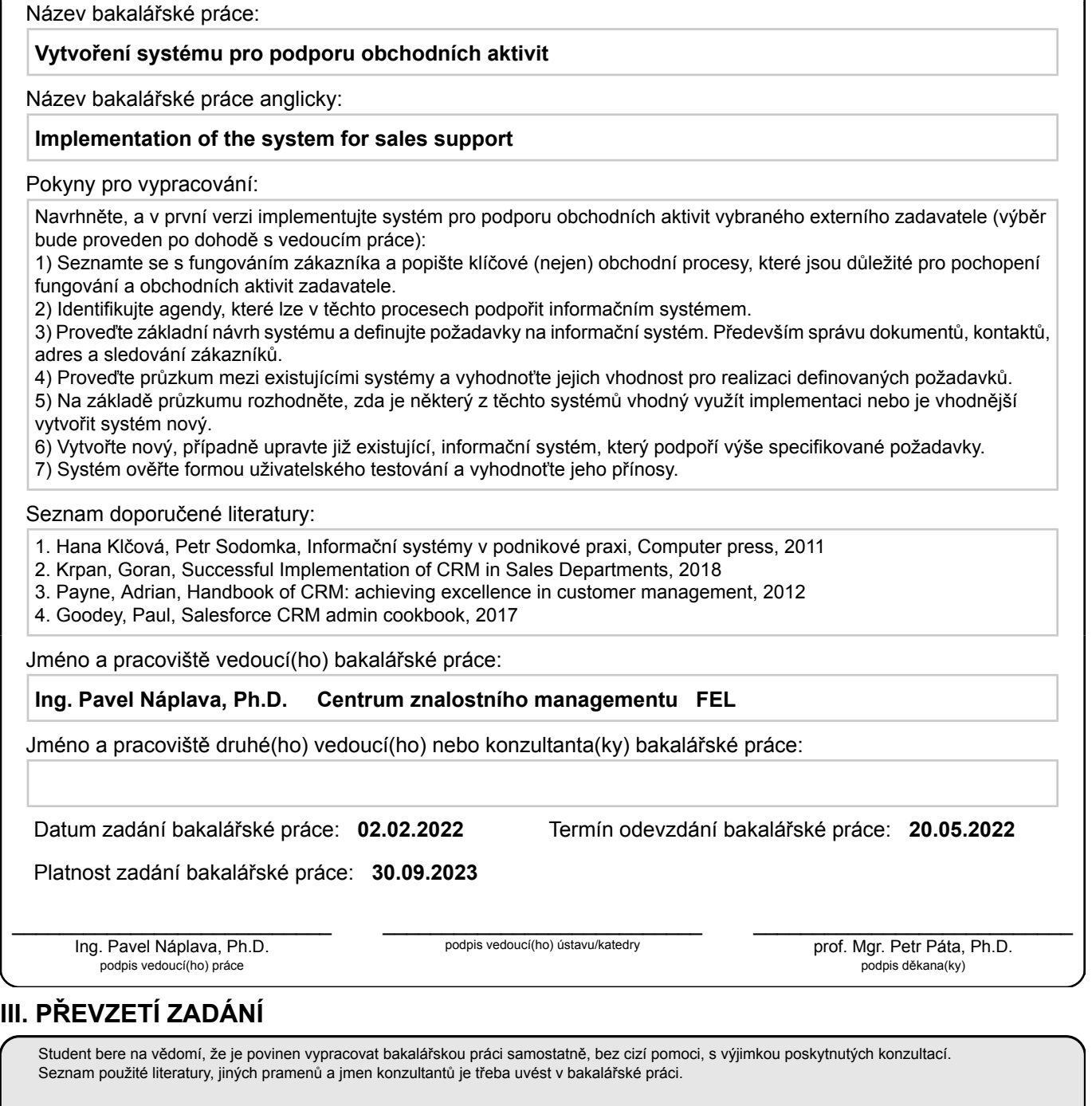

Datum převzetí zadání **Podpis studenta** 

.

# **Podekování ˇ**

Děkuji vedoucímu této bakalářské práce panu Ing. Pavlu Náplavovi za veškerou podporu, připomínky a cenné rady, které jsem během psaní bakalářské práce dostal. Dále bych chtěl poděkovat svojí rodině a v neposlední řadě svojí přítelkyni Tereze Hajné za motivaci a podporu během celého mého studia.

# **Prohlášení**

Prohlašuji, že jsem předloženou práci vypracoval samostatně, že jsem svědomitě plnil veškeré úkoly zadané vedoucím této práce, a že jsem uvedl veškerou použitou literaturu.

V Praze, 20. května 2022

# **Abstrakt**

Tato bakalářská práce se zabývá analýzou obchodních procesů vybrané firmy a návrhem implementace informačního systému, vycházejícího ze zjištěných požadavků. Výstupem práce je funkční prototyp informačního systému, která vychází z analýzy, podporuje vybrané obchodní aktivity (procesy) a slouží pro ověření smysluplnosti digitalizace vybraných agend.

První část práce je zaměřená na analýzu a výběr vhodného řešení. Výstupem je konstatování, že vhodným systémem je CRM. Po průzkumu vhodných řešení a výběru systému Salesforce CRM, je popsána implementace funkčního prototypu a uživatelské testování ve vybrané firmě. Na závěr práce jsou vyhodnoceny přínosy a shrnutí doporučení pro plné nasazení a používání systému.

Klíčová slova: informační systém, analýza, CRM, Salesforce CRM

**Vedoucí:** Ing. Pavel Náplava, Ph.D. České učení technické v Praze, Fakulta elektrotechnická, Technická 2, B2-39d 160 00 Praha 6

# **Abstract**

This bachelor thesis deals with the analysis of business processes of a selected company and the design of an information system based on the identified requirements. The output of the work is a functional prototype of an information system, which is based on analysis, supports selected business activities (processes) and serves to verify the usefulness of digitization of selected agendas.

The first part of the work is focused on the analysis and selection of a suitable solution. The output is a statement that a suitable system is CRM. After researching suitable solutions and selecting the Salesforce CRM system, the implementation of a functional prototype and user testing in a selected company is described. At the end of the work, the benefits and summaries of recommendations for full deployment and use of the system are evaluated.

**Keywords:** information system, analysis, CRM, Salesforce CRM

# **Obsah**

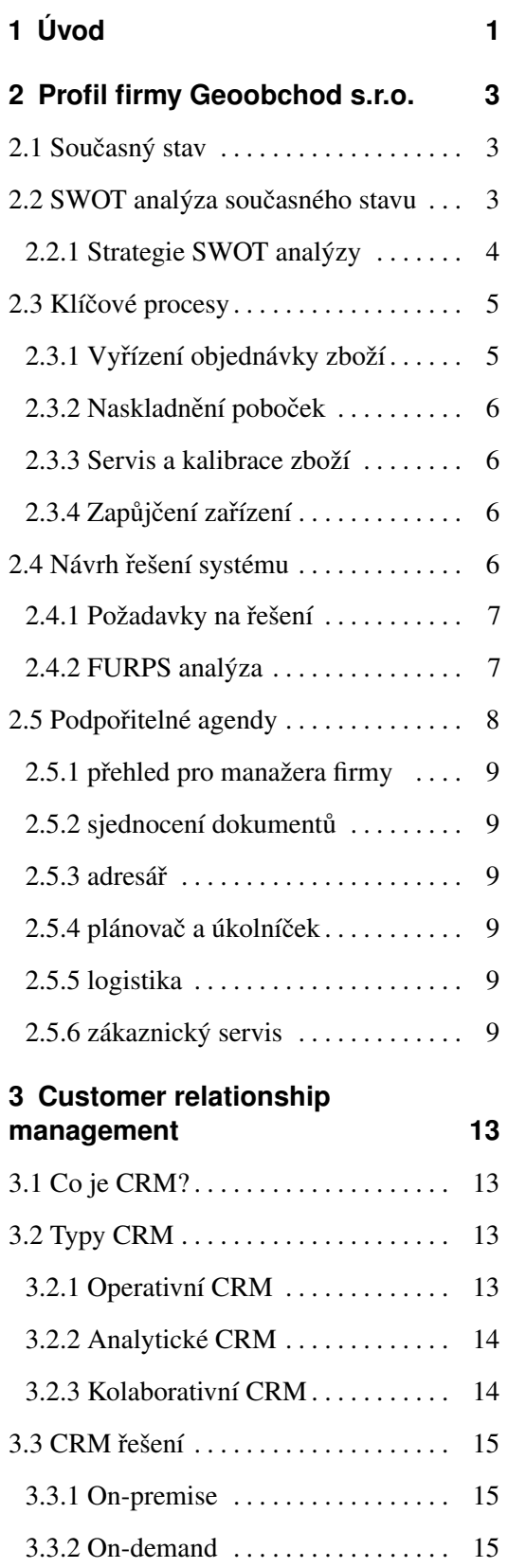

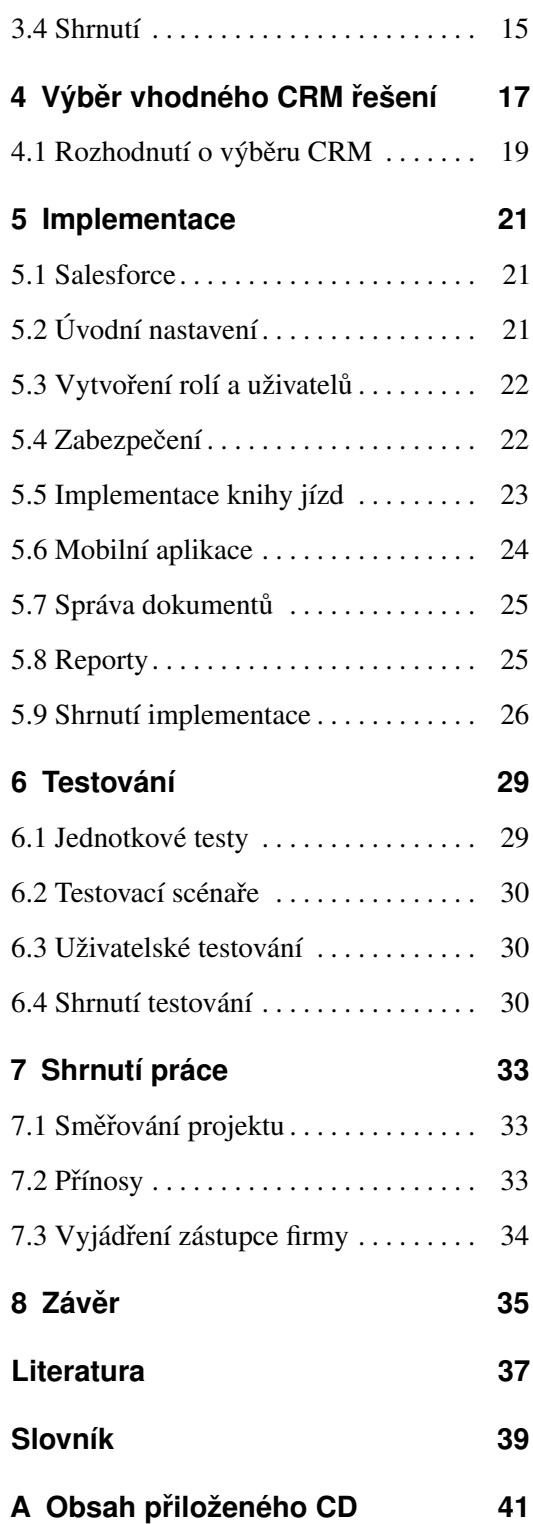

# **Obrázky Tabulky**

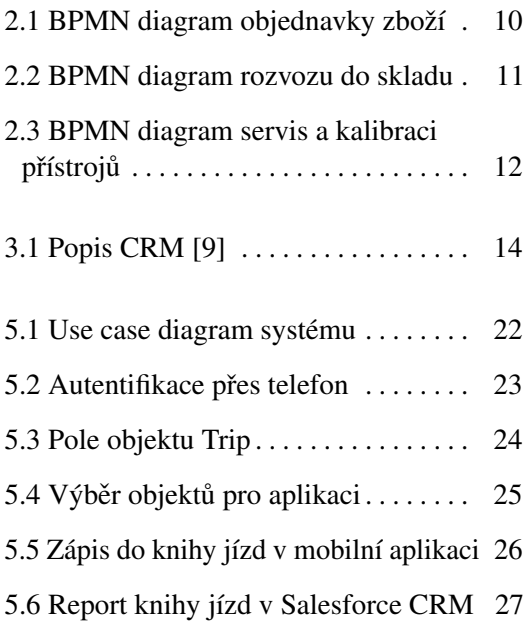

2.1 Shrnutí SWOT analýzy . . . . . . . . . . . . [5](#page-12-2)

# <span id="page-8-1"></span><span id="page-8-0"></span>**Kapitola 1 Úvod**

V dnešní době se čím dál více firem ubírá směrem k digitalizaci prostřednictvím informačních systémů, které pomáhájí k efektivněji odvedené práci. Obecně tyto systémy poskytují velké množství nástrojů a funkcí k lepšímu fungování obchodních aktivit a získávání důležitých informací o zákaznících.

Právě vztah se zákazníkem je kritickým faktorem pro úspěch společnosti. Získání a udržení si zákazníka je poměrně náročné, ale díky informačním technologiím a systémům lze získat potřebná data a informace o zákazníkovi, které firmě pomůžou zlepšit tento vztah. Takové systémy se nazývají [CRM](#page-46-1) neboli Customer Relationship Management. [\[17\]](#page-45-0)

Toto téma jsem si zvolil po konzultaci se svým otčímem, který vlastní podíl v menší firmě, která se rozrostla do stádia, kdy se pro ní otázka informačního systému stává velmi zajímavou. Rozhodl jsem se tedy implementovat funkční prototyp [CRM](#page-46-1) systému.

Jako hlavní cíle práce jsem si tedy určil celkovou analýzu procesů firmy, na základě které navrhnu vhodné řešení. Dále ze získaných informací implementovat prototyp, který následně otestuji ve firmě Geoobchod s.r.o..

V práci se na začátku zaměřím na představení firmy a její nejen obchodní procesy, přičemž zároveň zanalyzuji požadavky na systém. Poté představím [CRM](#page-46-1) systémy a tím potvrdím, že je to nejvhodnějším řešení pro systém na podporu obchodních aktivit. S pomocí získaných informací budu pokračovat k výběru vhodného řešení a popisu jednotlivých CRM systémů. Na základě vybraného řešení pak přejdu k samotné implementaci prototypu, který popíšu v kapitole o implementaci, kde podrobněji zpracuji jednotlivé kroky konfigurace. Po implementační části navážu uživatelským testováním a vše uzavřu celkovým shrnutím práce.

# <span id="page-10-0"></span>**Kapitola 2**

# **Profil firmy Geoobchod s.r.o.**

Firma Geoobchod s.r.o. je zaměřená na geodetická, navigační a stavební přístroje a pomůcky. Společnost disponuje webovými stránkami, kde provozuje e-shop, půjčovnu, blog a veškeré informace o servisech a kalibracích. Sídlo společnosti je v Pardubicích, kde taky sídlí většina zaměstnanců. Na stránkách je uvedeno, že mají 7 poboček a tři servisy po celé České republice [\[18\]](#page-45-1).

# <span id="page-10-1"></span>**2.1 Současný stav**

Po konzultaci s majitelem jsem se dozvěděl, že firma disponuje dvanácti zaměstnanci, má tři pobočky a šest příručních skladů po celé ČR. Každá pobočka a zaměstnanec pracuje jako samostatná jednotka a vytváří své nabídky, své databáze a používá své možnosti na správu dokumentů. Neexistuje tedy žádný řízený oběh dokumentů, ani centrální úložiště nabídek, popřípadě registr došlé a odchozí pošty. Zaměstnanci si plánují cesty do skladů bez efektivity a bez ohlášení ostatním, takže se stává, že během jednoho týdne se jede vícekrát na stejné místo. Firma používá účetní systém Pohoda, kde udržují i skladové zásoby.

### <span id="page-10-2"></span>**2.2 SWOT analýza současného stavu**

Pro větší přiblížení současného stavu jsem vytvořil SWOT analýzu [\[10\]](#page-44-2), která je podrobně popsaná v dalších podkapitolách a shrnutá v tabulce [2.1.](#page-12-2) Pomůže nám identifikovat a adresovat v čem firma je silná a kde naopak je slabší a neefetivní. Tím se dá snadněji určit, kde se firma může podpořit informačním systémem.

#### **Silné stránky.**

Firma je již na trhu od roku 2007 [\[18\]](#page-45-1) a po tuto dobu byla schopna si udělat dobré jméno mezi svými zákazníky a ustálit se natolik, že byli schopni se rozrůst jak v počtu zaměstnanců, tak i poboček. Díky dlouhodobé přítomnosti na trhu se firma dostala na milionové obraty ročně. Zvětšení firmy napomohlo k udržení kvalifikovaných zaměstnanců a možnost rozšiřovat jejich znalosti a know-how pomocí různé certifikace.

#### **Slabé stránky.**

Jelikož firma pokračuje od svého založení stejně a nepodnikla žádné větší kroky k efektivnosti a sjednocení pracovního procesu, tak vychází vstříc svým zaměstnancům, kteří se tím rozešli z jednotnosti dokumentů. Firma rozváží zboží do svých skladu po celé České republice, ale bez jakéhokoliv plánování a tak nejsou schopni sloučit jednotlivé rozvážky a dovážky tak, že se jezdí i vícekrát v týdnu na stejné místo, kam by se stačilo dostat pouze jednou. Firma poskytuje zaměstnancům na tyto aktivity auta a díky vytíženosti nejsou často dostupná. Mezi slabé stránky řadím i zaměření firmy na čínské výrobky, protože se často stává, že lidé těmto produktům nevěří, i přesto, že je poskytována záruka a zákazníkovi je poskytnut autorizovaný servis.

#### **Príležitosti. ˇ**

Trhem jsou stavební firmy, které se rozrůstají a i do budoucnosti bude stavebnický průmysl potřeba, tím pádem je velmi pravděpodobné, že bude i větší růst potřeby po měřících přístrojích. Momentální situace s COVID-19 v podstatě nezasáhla firmu a poptávka po zboží je pořád stejná. Konkurence v odvětví měřících přístrojů je pořád stejná a nerozrůstá se, takže můj zadavatel se dostal na přední příčky a je schopen sám konkurovat ostatním na trhu. Momentálně je využíván hlavně eshop a nákup na hlavních pobočkách, zavádí se pomalu možnost si vyzvednout předpřipravené zboží sám na "příručním" skladu, které bude probíhat stejně jako vyzvednutí v Alzaboxu. Je stále možnost se rozr˚ust pomocí SEO, protože firemní stránky jsou dobře připravené(přítomnost sekce blogu a novinek), ale proces není optimalizovaný.

#### **Hrozby.**

V dnešní době, kdy se technologie posouvají každým dnem dál a dál, se bohužel stává hrozbou i to, že se nahradí momentálně používané nástroje a přístroje novými a lepšími. To přispívá k tomu, že na trhu se mění i poptávka po výrobcích, kdy po určitých komplikacích nebo špatných recenzích firemních výrobků se zákazník neodváží koupit výrobek at' už poprvé nebo znovu. Zadavatel se specializuje na čínskou firmu a už tak se traduje, že nejsou až tak kvalitní i když často to není pravda. Dalším nebezpečím je konkurence, která může jak už zavedením efektivnějších řešení zlepšit své služby nebo se dostat pro zákazníky na zajímavější cenovou hladinu.

#### <span id="page-11-0"></span>**2.2.1 Strategie SWOT analýzy**

Jako nejvhodnější strategii pro firmu jsem zvolil MIN-MAX, která se snaží minima-lizovat slabé stránky a maximalizovat tak příležitosti [\[19\]](#page-45-2). Zavedením požadovaného systému se podaří zredukovat slabé stránky a otevřít tak cestu novým možnostem pro firmu a její zaměstnance. Touto strategií se nejsnadněji identifikují firemní procesy a agendy, které právě systémem mám podpořit.

**....................** *2.3. Klíčové procesy* 

<span id="page-12-2"></span>

| <b>Strengths</b>                         | <b>Weaknesses</b>                          |  |  |  |  |
|------------------------------------------|--------------------------------------------|--|--|--|--|
|                                          | ■ žádný jednotný styl dokumentů            |  |  |  |  |
| dobrá reputace na trhu                   |                                            |  |  |  |  |
| $\Box$                                   | nízká efektivita zaměstnanců               |  |  |  |  |
| finanční prostředky                      | ■ zaměření na čínské výrobky               |  |  |  |  |
| ■ kvalifikovaný personál                 |                                            |  |  |  |  |
|                                          | špatné využívání zdrojů firmy              |  |  |  |  |
|                                          |                                            |  |  |  |  |
| Opportunities                            | <b>Threats</b>                             |  |  |  |  |
| $\blacksquare$ příznivé podmínky na trhu | nové technologie                           |  |  |  |  |
| ■ konkurenční výhoda                     | $\blacksquare$ měnící se vkus zákazníků    |  |  |  |  |
| • rozvoj distribučních cest              | $\blacksquare$ lepší podmínky u konkurence |  |  |  |  |
|                                          |                                            |  |  |  |  |
|                                          |                                            |  |  |  |  |

**Tabulka 2.1:** Shrnutí SWOT analýzy

# <span id="page-12-0"></span>**2.3 Klícové procesy ˇ**

V této podkapitole popíši klíčové firemní procesy, které mi byly představeny během konzultací ve firmě. Pro lepší představu jsem tři procesy vymodeloval pomocí notace BPMN, která má za úkol graficky popsat podnikové procesy pomocí diagramů. [\[14\]](#page-45-3) Klíčové firemní procesy jsem byl schopen identifikovat na:

- **■** Vyřízení objednávky zboží
- Vyřízení objednávky<br>■ Naskladnění poboček **•** Naskladnění poboček<br>• Servis a kalibrace zboží
- 
- **·** Zapůjčení zařízení

#### <span id="page-12-1"></span>**2.3.1 Vyrízení objednávky zboží ˇ**

Skrze diagram v obrázku [2.1](#page-17-0) jsem popsal jak funguje proces vyžízení objednávky. Už z diagramu je vidět, že se celé aktivitě od začátku do konce věnuje právě jeden zaměstnanec. Potom co zákazník objedná svoje zboží přes eshop nebo osobně, tak zaměstnanec firmy musí všechno zpracovat, zkontrolovat skladové zásoby a

popřípadě doobjednat chybějící položky. Pokud si zákazník přeje zboží doručit, tak si musí zaměstnanec zablokovat firemní auto a dané zboží doričit na domluvené místo v domluvený den. Poté musí zkontrolovat zda je faktura zaplacena a zapsat vyřízení objednávky.

#### <span id="page-13-0"></span>**2.3.2 Naskladnení pobo ˇ cek ˇ**

Zdáním velice jednoduchý proces, který začíná poptávku zboží z centrálního skladu. Zaměstnanec, který má zboží rozvést si musí zamluvit auto, aby zrovna tou dobou nebylo na cestě k zákazníkům. Poté musí naložit a zkontrolovat poptávané zboží a zaznamenat přesun do systému Pohoda. Na den rozvážky zboží se pokusí zařadit i zakázky, které mají společnou cestu. Po rozvážce zaznamená cestu do papírové knihy jízd, kterou má každé auto zvlášť. Zbývá mu už jen vrátit klíče od auta a popřípadě založit účtenky od tankování. V diagramu [2.2](#page-18-0) jsem zaznamenal průchod tohoto procesu.

#### <span id="page-13-1"></span>**2.3.3 Servis a kalibrace zboží**

Zákazník doručí svůj přístroj servisnímu technikovi na příslušnou pobočku, kde rovnou mu je nabídnut náhradní přístroj po dobu servisu a kalibrace. Servisní technik si nejdříve překontroluje stav přístroje a poté se podívá na záznami o přístroji ve firemní databázi. Pokud je přístroj ve špatním stavu, tak nabídne zákazníkovi koupi nového a odkáže ho na prodejce pobočky. Stejně tak to platí i pro přístroj zastaralý a již pobočkou neservisovatelný. Po provedení kalibrace a celkového servisu přístroje je zákazník kontaktován. Servisní techni zavede záznam o servisu a stavu zařízení do firemní databáze a předá přístroj majiteli. Pro lepší znázornění jsem proces zpracoval v diagramu [2.3.](#page-19-0)

#### <span id="page-13-2"></span>**2.3.4 Zap ˚ujcení za ˇ rízení ˇ**

Firma poskytuje zákazníkům i možnost si na pár dní zboží zapůjčit. Zákazník kontaktuje prodejce o jeho potřebách a ten mu přesně vybere správný přístroj. Po složení zálohy a rychlého zaučení používání může zákazník odejít se zapůjčeným přístrojem.

Po navrácení proběhne rychlá kontrola, že vše funguje. Zaměstnanec vypíše fakturu a vrátí zálohu zákazníkovi.

### <span id="page-13-3"></span>**2.4 Návrh rešení systému ˇ**

Pro účely naplnění záměru firmy zefektivnit práci svých zaměstnancům a v neposlední řadě jim ji i zjednodušit. Navržený informační systém má přímo adresovat

<span id="page-14-2"></span>slabé stránky SWOT analýzy jako např. nejednotnost a neefektivitu personálu, špatné využívání zdrojů.

To vše by mělo přispívat k celistvému a jednotnému fungování firmy a tím minimalizovat slabé stránky, což odpovídá i zvolené strategii MIN-MAX [\[19\]](#page-45-2).

#### <span id="page-14-0"></span>**2.4.1 Požadavky na rešení ˇ**

Z konzultací na které jsem docházel do firmy Geoobchod s.r.o. jsem zapsal důležité body a požadavky, které na systém požadují. Tyto jednotlivé body jsem zapojil do analýzi a rozhodl se jimi řídit při implementaci.

#### **Klícové požadavky na provoz systému ˇ**

Firma nedisponuje žádným IT oddělením, ale neplánuje ani jedno zavádět. Proto je kladen důraz na řešení, které bude výhradně nenáročné na [HW](#page-46-2) a nebude vyžadovat pořizování drahého vybavení.

Výjimkou je ve firmě pouze účetní systém Pohoda, který slouží pro účetnictví a vedení skladových zásob.

#### **Technologická a jiná omezení**

Požadavkem je přístupnost do systému odkudkoliv, kde by se zaměstnanec zrovna mohl vyskytovat, aby byl schopen upravovat a vytvářet nabídky přímo u zákazníka. Firma souhlasí s placením měsíčních poplatků za provoz systému, a tedy otevírá možnost využít konfigurovatelné nástroje.

#### <span id="page-14-1"></span>**2.4.2 FURPS analýza**

FURPS se používá k určení funkčních a nefunkčních požadavků softwaru. Pro lepší představu požadavků firmy Geoobchod s.r.o. na systém jsem připravil následující analýzu, která shrnuje a popisuje požadavky, které jsem získla během konzultací se zaměstnanci firmy.

#### $Funk\check{c}nost.$

- **.** Databáze dokumentů
- **·** Adresář zákazníků
- Adresář zákazníků<br>■ Online vytváření nových smluv ■ Online vytváření nových sm<br>■ Kniha jízd/kalendář výjezdů
- **.** Kniha jízd/kalendář výjezdů<br>• Monitoring zákazníků
- 

#### <span id="page-15-1"></span>**Použitelnost.**

- Každý zaměstnanec se může připojit odkudkoliv
- **.** Jednoduché ovládání uživatelského rozhraní

#### **Spolehlivost.**

**.** 5 dní v týdnu po pracovní dobu

#### **Výkon.**

**·** Systém zvládne připojení všech zaměstnanců najednou

#### **Podporovatelnost.**

- **.** Školení zaměstnanců
- Údržbové odstávky systému se plánují minimálně týden dopředu a probíhají mimo hlavní pracovní dobu firmy

#### **Další nefunkční požadavky.**

- **· Bezpečnost (dvoufázové ověřování)**
- **·** Uživatelské rozhraní v českém jazyce
- **·** Využít jeden z nejpoužívanějších systémů

### <span id="page-15-0"></span>**2.5 Podpořitelné agendy**

Po analýze a získání přehledu o běhu firmy a jejich interních procesech jsem schopen vybrat a navrhnout které agendy se dají podpořit pomocí systému.

Při konzultacích jsem zaznamenal hlavně agendy jako správa jednotného systému sdílených dokumentů, adresářů a na vzájemné propojení všech zaměstnanců tak, aby všichni mohli používat pro stejné situace stejné dokumenty, které by bylo možné mezi sebou volně sdílet. Řešení by dále mělo mít možnost propojení do účetního [SW](#page-46-3) a E-shopu. Zaměstnanci musí mít přístup do systému na každém místě, stejně jako možnost vytváření nabídek přímo u zákazníka, přístup do skladů a k sjednoceným dokumentům společnosti. Další agendou je vytvořit centrální plánování jízd skrze systém.

#### <span id="page-16-0"></span>**2.5.1 prehled pro manažera firmy ˇ**

Systém by měl už sám o sobě zjednodušit řízení firmy a zefektivnit práci, popřípadě mít přehled o všem na jednom místě, protože propojuje všechny informace o zákazníkovi a jednotlivé záznamy může vlastník firmy prohlížet. Díky tomu získá přehled o všech současných a bývalých zákaznících.

#### <span id="page-16-1"></span>**2.5.2 sjednocení dokumentů**

Jak už bylo zmiňováno, tak není jednotná forma smluv, faktur a dalších dokumentů. Proto by bylo vhodné, aby zaměstnanci měli vše po ruce na jednom místě. Systém v tomto případě umožňuje zaměstnancům využít vyplnitelných formulářů pomocí XML, které zajistí jednotnou formu všech dokumentů, které jsou v komunikaci se zákazníkem potřebné.

#### <span id="page-16-2"></span>**2.5.3 adresárˇ**

Systém umožní zaměstancům firmy nahlédnout do záznamů jednotlivých zákazníků, kde budou informace o proběhlých nákupech a servisech zboží.

#### <span id="page-16-3"></span>**2.5.4 plánovac a úkolní ˇ cek ˇ**

Zaměstnanci budou mít JIRA funkcionalitu, aby bylo zřejmé co je čeká a na čem pracují pro lepší organizaci jejich nadřízeným a možné zavedení agilní metodiky.

#### <span id="page-16-4"></span>**2.5.5 logistika**

V tomto modulu bude přehled o všech objednávkách současných i minulých, které je potřeba rozvést zákazníkům se všemi potřebnými informacemi, které jsou důležité i pro zákaznický servis.

#### <span id="page-16-5"></span>**2.5.6 zákaznický servis**

Zákaznický servis je důležitá součást systému, která umožňuje zaměstnancům získat zpětnou vazbu od zákazníka. V tomto modulu se bude nacházet zpětná vazba k jednotlivým objednávkám či jiným doplňkovým službám firmy. Budou zde evidovány stížnosti a problémy se kterými se zákazník setkal, stejně tak i pozitivní zpětná vazba nebo nějaké další připomínky.

<span id="page-17-0"></span>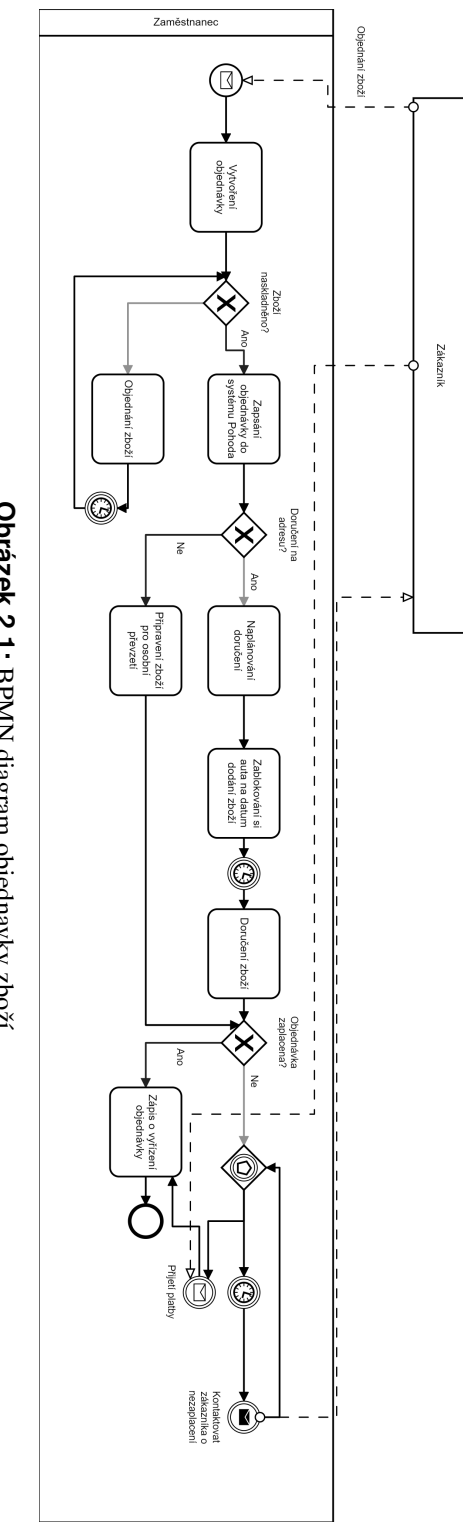

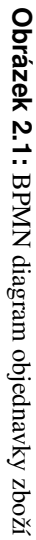

<span id="page-18-0"></span>Vrácení auta Zápis do<br>papírové knihy<br>jízd Odvezení zboží 7 C Zaznamenání do<br>systému Pohoda Kontrola<br>seznamu zboží<br>na rozvoz do<br>skladů Zamluvení si<br>auta Rozvoz<br>skladových zásob Zaměstnanec

Obrázek 2.2: BPMN diagram rozvozu do skladu **Obrázek 2.2:** BPMN diagram rozvozu do skladu

<span id="page-19-0"></span>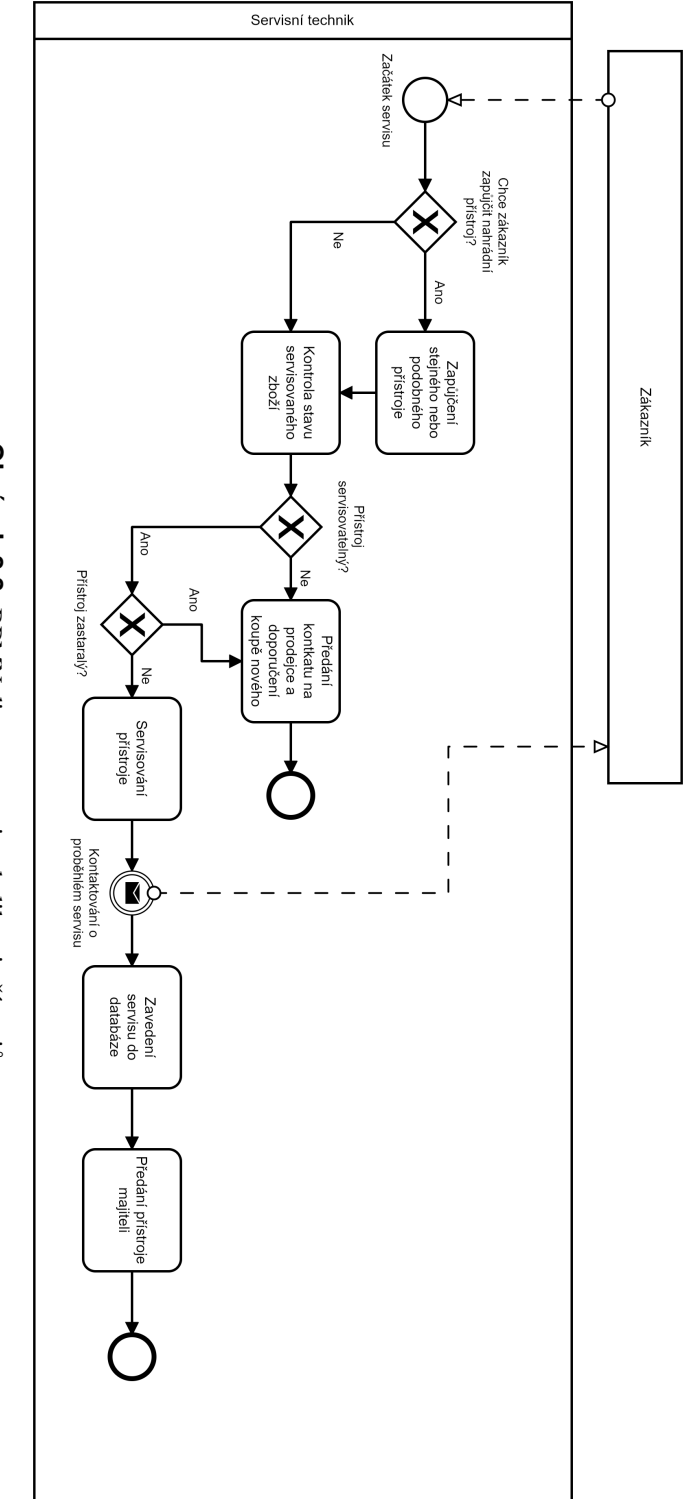

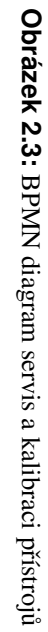

# <span id="page-20-4"></span><span id="page-20-0"></span>**Kapitola 3**

# **Customer relationship management**

V této kapitole se věnuji definici [CRM](#page-46-1) systémů a celkově vysvětlit proč je toto řešení v dnešní době tak často využívané. Dále popíši jejich rozdělení a jak se jednotlivé typy používají. Na závěr shrnu proč jsem vybral zrovna CRM systém pro podporu obchodních aktivit.

# <span id="page-20-1"></span>**3.1 Co je CRM?**

[CRM](#page-46-1) je prostředek pro sledování a řízení vztahu a interakce se zákazníkem. S jeho pomocí jsme schopni propojit důležité informace o zákaznících, prodejích, nabídkách a poptávkách, celkově je shrnutí pěkně vidět v obrázku [3.1.](#page-21-2) Existují různé způsoby jak [CRM](#page-46-1) dělat, začínaje na jednoduchých poznámkách zaměstnanců, až po rozsáhlé [ERP](#page-46-4) systémy, které v sobě mají moduly právě pro [CRM.](#page-46-1) V digitálním světě existují i jednodušší varianty těchto nástrojů ve formě samostatných řešení, která se dají využít například pro menší firmy, které nemají potřebu nasazovat složitější a větší systémy. [\[17\]](#page-45-0)

# <span id="page-20-2"></span>**3.2 Typy CRM**

Řízení vztahů se zákazníky se dělí do následujících druhů, kde jednotlivé systémy v sobě mají nejméně jeden z následujících typů:

#### <span id="page-20-3"></span>**3.2.1 Operativní CRM**

Oprativní typ je zaměřen spíše na podporu prodeje a marketingu, což znamená, že jeho nedílnou součástí je tvorba marketingových kampaní a zefektivnění prodejních procesů. Snaží se vytvářet jednotlivé cesty k získávání nových kontaktů a přidáním je mezi zákazníky. Tato část [CRM](#page-46-1) se dá automatizovat, ale tomu se v této práci věnovat nebudu. [\[15\]](#page-45-4)

<span id="page-21-2"></span>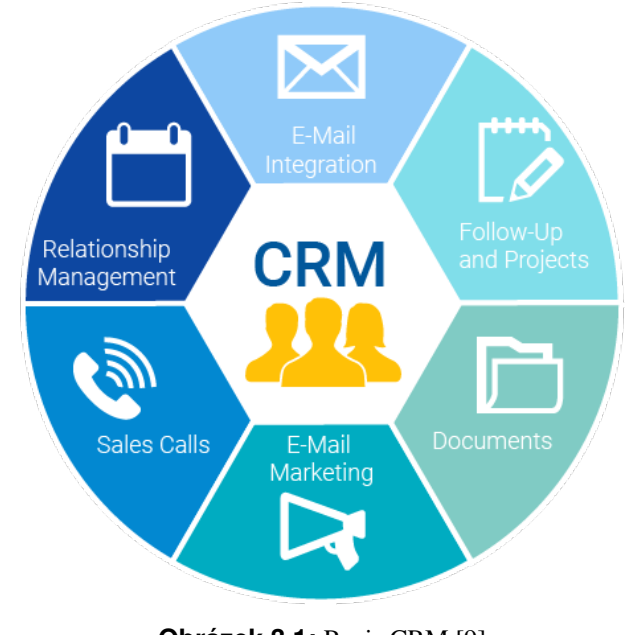

#### **Obrázek 3.1:** Popis CRM [\[9\]](#page-44-1)

#### <span id="page-21-0"></span>**3.2.2 Analytické CRM**

Jak už z názvu vypovídá, tak analytické CRM se zabývá rozborem zákazníckých dat k dosažení různých cílů. Napomáhá top managementu k výběru lepších řešení, marketingovému týmu k lepší efetivitě kampaní, i support týmu pro lepší zacházení se zákazníkem. [\[12\]](#page-45-5)

- **.** vyhodnocování kampaní
- **.** upravování cen
- **·** zlepšování vztahu se zákazníkem a loajalitě
- **a** analyzování dat k celkovému zefektivnění nastaveného CRM

#### <span id="page-21-1"></span>**3.2.3 Kolaborativní CRM**

Kolaborativní typ se věnuje rozvoji komunikačních kanálů se zákazníky, aby dosáhl větší kvality interakce s nimi. Také se občas nazývá strategické [CRM.](#page-46-1) Cílem mu je spojení všech týmů, kdy například užitečné informace získané z uživatelského feedbacku jsou doručeny sales týmu, který pak může zařadit jednotlivé uživatele do segmentů pro kampaně. [\[4\]](#page-44-3)

Sjednocením všech částí firmy napomáhá k zvýšení prodejů, získání zákaznické loajality a zlepšení zákaznické podpory. [\[4\]](#page-44-3)

# <span id="page-22-4"></span><span id="page-22-0"></span>**3.3 CRM rešení ˇ**

- **.** On-premise **.** On-premise<br>**.** On-demand
- 

#### <span id="page-22-1"></span>**3.3.1 On-premise**

Firma vlastní a udržuje software a potřebný hardware pro běh a funkcionalitu [CRM](#page-46-1) systému. Je potřeba mít firemní IT, které se bude starat o zálohování a údržbu. Vyžaduje větší vstupní investici a je tak vhodné spíše pro firmy, které už mají více zaměstnanců. Nepotřebuje mít přístup na internet k funkčnosti. [\[6\]](#page-44-4)

#### <span id="page-22-2"></span>**3.3.2 On-demand**

Firma platí poskytovateli možnost používat dané [CRM.](#page-46-1) Platí se v podobě měsíčních poplatků za uživatele nebo funkcionality. Není tedy potřeba investovat do lokálního IT. O všechny aktualizace a údržbu se stará dodavatel [CRM](#page-46-1) systému.Systém vyžaduje připojení k internetu, ale jinak je dostupný 99% času. [\[5\]](#page-44-5)

### <span id="page-22-3"></span>**3.4 Shrnutí**

Customer relationship management je tedy ve zkratce způsob jak řídit vztah zákazníka s firmou, jejich interakce a celkové sledování životního cyklu zákazníka. Investice do tohoto systému už v prvních dnech přinese ušetření času pro zaměstnance, kteří pak fungují mnohem produktivněji.

Ze zmíněných informací můžeme tedy už potvrdit, že CRM systémy se používají na podporu obchodních aktivit a tak se hodí i přímo pro naplnění požadavků firmy Geoobchod s.r.o., které jsme získaly předešlou analýzou.

# <span id="page-24-1"></span><span id="page-24-0"></span>**Kapitola 4**

# **Výber vhodného CRM ˇ rešení ˇ**

V této kapitole se věnuji rozboru jednotlivých dodavatelů [CRM](#page-46-1) řešení, protože firma Geoobchod s.r.o. se nevymezila na určitý systém. Výběrem nejlepších jsem se inspiroval pomocí aktuálních statistik a vybral tak Salesforce, Microsoft Dynamics [CRM,](#page-46-1) SAP [CRM](#page-46-1) a HubSpot. [\[11\]](#page-45-6)

#### **Salesforce.**

Největší výhodou Salesforce je jeho cloudové řešení a díky tomu se mohu připojit odkudkoliv s kvalitním internetem. On-demand [CRM](#page-46-1) také nevyžaduje velkou vstupní investici, protože firma nepotřebuje žádné IT oddělení. Systém se dá lehce škálovat a díky tomu mohu můžou využívat jak firmy s minimálním množstvím zaměstnanců, tak i velké s desítkami zaměstnanců. Licencování funguje podobou měsíční předplatné za počet uživatelů<sup>[\[2\]](#page-44-6)</sup>.

- **.** cloudové řešení
- dá se připojit odkudkoliv
- dá se připojit odkudkoliv<br>■ není zapotřebí vstupní investice **1** není zapotřebí vstupní inve<br>**1** licence pro menší firmu [\[8\]](#page-44-7)
- licence pro menší firmu [8]<br>■ měsíční subscription
- **.** měsíční subscriptic<br> **.** cloud first aplikace
- **.** SOAP [API](#page-46-5)
- 

#### **Microsoft Dynamics CRM.**

Jako součást rodiny Microsoft Dynamics 365 je produkt [CRM](#page-46-1) součástí celého ERP. které je možné na této platformě postavit. Část s [CRM](#page-46-1) systémem se dělí na 3 moduly, zvlášt' pro prodej, marketing a zákaznický servis. Velkou výhodou je jednoduchá integrace sa ostatími Microsoft produkty, například s MS Outlook. Funguje nejen jako cloudové řešení, ale je možnost mít systém postaven i jako on-premise. Koupě licencí je celkem složité i díky tomu, že se dá platit pouze za jednotlivé moduly, které bychom využívali [\[1\]](#page-44-8).

- <span id="page-25-0"></span>*4. Výber vhodného CRM <sup>ˇ</sup> rešení <sup>ˇ</sup>* **.............................**
	- **.** jednotlivé moduly pro funkcionality (prodej, marketing, servis)
	- **·** propojení s ostatními microsoft produkty (například MS Outlook)
	- **.** web service [API](#page-46-5)
	- **.** pro budování celého [ERP](#page-46-4)
	- **.** komplikované licence
	- nemá jen cloudové řešení

#### **SAP CRM.**

Řešení [CRM](#page-46-1) od společnosti SAP je jedno z nejpoužívanějších na trhu, zásluhou je za to určitě i dobré jméno společnosti mezi firmami. Dobře fungující integrace s ostaním produkty firmy SAP. Systém disponuje přehledným interfejsem, který by měl být i jednoduchý na ovládání a tím pádem se s ním dá rychle naučit. Disponují on-demand i on-premise řešením. Produkt funguje na 2 druhy licencí, kde obě varianty jsou za počet uživatelů [\[3\]](#page-44-9).

- **.** firma má dobré jméno mezi bussiness produkty
- přehledný iterfejs a lehký na ovládání
- **.** dá se také integrovat s ostatními SAP systémy
- cloudové řešení i on-premise (místní [SW\)](#page-46-3)

#### **HubSpot.**

[CRM](#page-46-1) systém od HubSpot má jednu velkou výhodu, že úplný základ se dá provozovat zdarma. Platí se naopak používání modulů, které [CRM](#page-46-1) rozšiřují o různé funkcionality. Je spíše dobrý pro malé firmy, protože zde není moc příležitostí jak toto řešení rozvíjet. [CRM](#page-46-1) je i jednoduché na ovládání a tak se s ním rychle naučí i úplný začátečník [\[7\]](#page-44-10).

- **.** méně funkcionalit
- hodí se spíše pro firmy, které potřebují pouze základní [CRM](#page-46-1)
- **·** jednoduchý pro začátečníky
- **.** základ je zadarmo a platí se za add-ons
- **.** nedá se více rozvíjet

# <span id="page-26-1"></span><span id="page-26-0"></span>**4.1 Rozhodnutí o výběru CRM**

Po shrnutí těch nejvýraznějších zástupců z firem, které dodávají [CRM](#page-46-1) systémy můžeme s klidem říci, že všechny fungují na drobné rozdíly stejně. Hlavním rozdílem je pak tedy cena, ať už za licence, doplňky nebo celkově jednotlivé uživatele. Proto jsem se tedy rozhodl vyrazit vyzkoušenou cestou Salesforce řešení, kde předchozí bakaláˇrské práce týkající se neziskových organizací již vyzkoušeli a otestovali, že je tato cesta jednoduchá a dostupná. [\[13\]](#page-45-7) Zároveň Salesforce i odpovídá požadavkům definovaným FURPS analýzou v kapitole 2.4.

# <span id="page-28-3"></span><span id="page-28-0"></span>**Kapitola 5 Implementace**

V této kapitole nejdříve popíši jaké části Salesforce obsahuje a co je potřeba nastavit za úvodní nastavení, předtím než se pustíme do konkrétnějších konfigurací. Velká část této kapitoly je brána jako návod jak nastavit nové nebo upravit již existující funkcionality systému. Připravil jsem usecase diagram, který je vidět na obrázku [5.1,](#page-29-2) pro lepší přehled všech implementovaných funkcionalit

# <span id="page-28-1"></span>**5.1 Salesforce**

Při počátečním otevření Salesforce [CRM](#page-46-1) už je nám poskytnut základ se spoustou funkcionalit, které ani nepotřebujeme, takže jsem jim později odebral viditelnost, aby uživatele nemátli. Hotové objekty pro kontakty a firmy použijeme, protože odpovídají z velké části potřebám firmy pro udržování veškerých informací.

# <span id="page-28-2"></span>**5.2 Úvodní nastavení**

Salesforce umožňuje uživatelům použít českou lokalizaci a jelikož z požadavků to vyplynulo, tak jsem jako první nastavil češtinu pro uživatele.

**.** V záložce **Company Settings -> Language Settings** se dají přidat a odebrat jazyky, které bude možné použít. Český jazyk bohužel nemá přeloženou nápovědu a nastavení.

Dále jsem nastavil správné hodnoty pro firmu.

**.** V záložce Company Settings -> Company Information jsem nastavil CZK jako požívanou měnu, češtinu jako defaultní jazyk a časové pásmo na GMT +02:00.

# <span id="page-29-2"></span>*5. Implementace* **....................................**

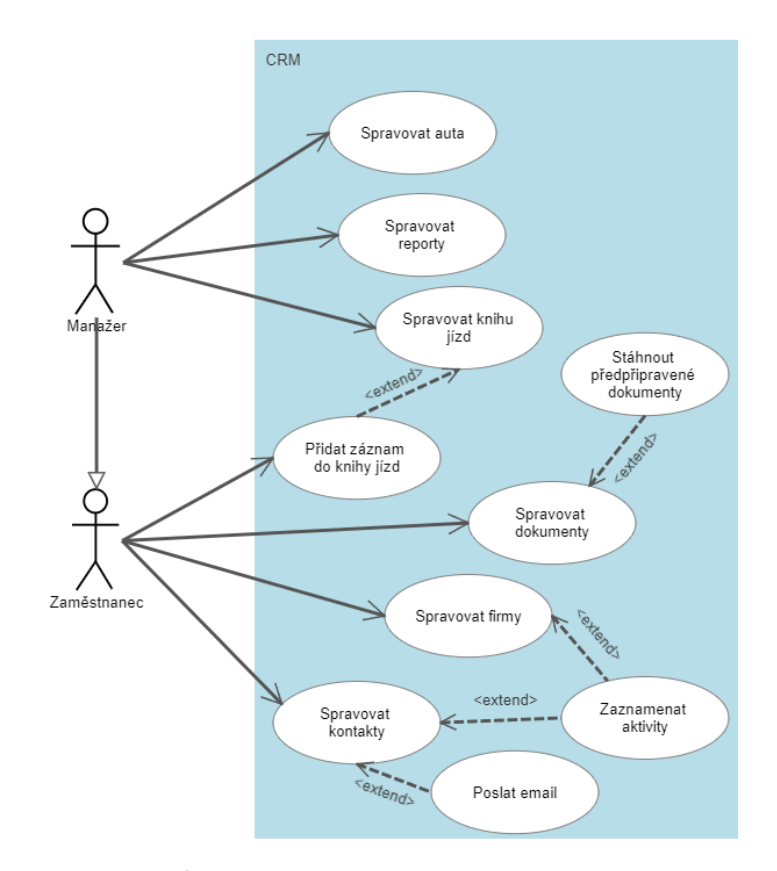

**Obrázek 5.1:** Use case diagram systému

# <span id="page-29-0"></span> $5.3$  Vytvoření rolí a uživatelů

Systém Salesforce umožňuje měnit přístupova práva podle toho jakou roli daný uživatel má a proto jsem se pokusil do práce zahrnout základní rozdělení na Zaměstnanec a Manažer, protože je zbytečné, aby zaměstnanec měl přístup ke grafům a reportům.

■ V zálože Users -> Roles jsem přidal dané role a rovnou dodržel hierarchii, kdy se zaměstnanec zodpovída majiteli.

Pro účely testování rovnou vytvořím i dva uživatele a to do každé role jednoho.

**·** V záložce Users -> Users po kliknutí na tlačítko New User a vyplním údaje pro nového uživatele. Role už máme připravené a dají se zvolit.

### <span id="page-29-1"></span> $5.4$  **Zabezpečení**

Firma si žádá dvoufázové ověřování kvůli větší bezpečnost. Po průzkumu možností jsem objevil jak se dá nastavit.

- V záložce Security -> Session settings se musíme přesvědčit, že two-factor authentication je v pravém políčku High Assurance Category.
- **.** Nyní musíme vytvořit nový Permission Set, v záložce Permission Sets klikneme na tlačítko New, vyplníme název a uložíme.
- **.** Dále najdeme System Permission a po kliknutí na tlačítko Edit musíme zapnout Multi-Factor Authentication for User Interface Logins a uložit.
- Teď už je jen nutné přiřadit Permission set k uživateli aby musel použít dvoufázové ověření.

<span id="page-30-1"></span>Pro lepší představu přidávám obrázek [5.2](#page-30-1) s přihlášením přes mobilní aplikaci.

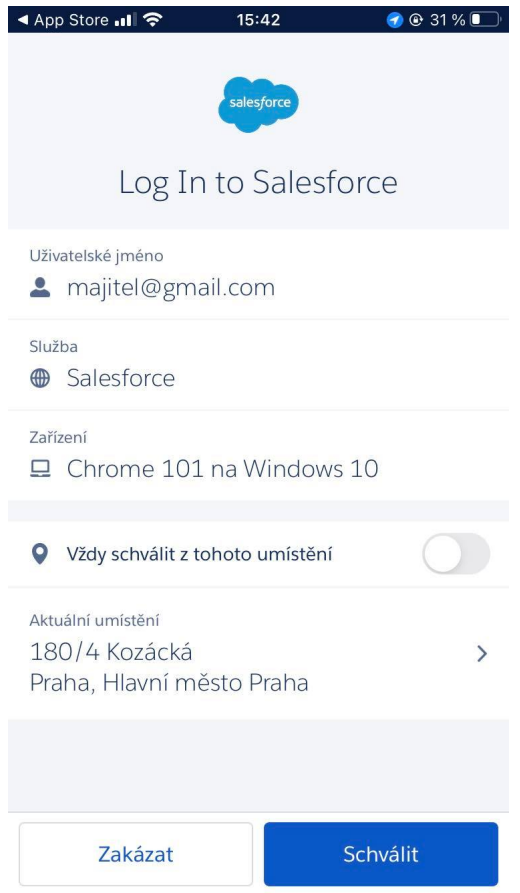

**Obrázek 5.2:** Autentifikace přes telefon

# <span id="page-30-0"></span>**5.5 Implementace knihy jízd**

Pro vytvoření knihy jízd jsem založil dva objekty, konkrétně auto a cestu.

*5. Implementace* **....................................**

**.** V záložce Objects and Fields -> Object Manager jsem vytvořil nový objekt a rovnou vyplnil Fields and Relationships jako je vidět v obrázku ??, kde se dají k objektům přiřadit jednotlivé pole, jako je vidět v obrázku [5.5,](#page-33-1) které jsou důležité pro pozdější rozřazování a návaznost mezi ostatními objekty.

Pro objekt Trip jsem musel připravit zajímavější pole, kdy jsem si vyzkoušel více možností DATA TYPE a jeho využití při tvorbě reportingu.

<span id="page-31-1"></span>

|                                          | Q Search Setup                    |                     |                    |                              | $\star \cdot$ $\blacksquare$ $\spadesuit$ ? $\spadesuit$ $\spadesuit$ |                             |
|------------------------------------------|-----------------------------------|---------------------|--------------------|------------------------------|-----------------------------------------------------------------------|-----------------------------|
| $\ddot{}$<br>Setup<br>Home               | Object Manager $\sim$             |                     |                    |                              |                                                                       |                             |
| SETUP > OBJECT MANAGER                   |                                   |                     |                    |                              |                                                                       |                             |
| €<br>Trip                                |                                   |                     |                    |                              |                                                                       |                             |
|                                          | <b>Fields &amp; Relationships</b> |                     |                    |                              |                                                                       |                             |
| <b>Details</b>                           | 10 Items, Sorted by Field Label   |                     | Q Quick Find       | <b>Deleted Fields</b><br>New | <b>Field Dependencies</b>                                             | <b>Set History Tracking</b> |
| <b>Fields &amp; Relationships</b>        | <b>FIELD LABEL</b>                | <b>A</b> FIELD NAME | <b>DATA TYPE</b>   | <b>CONTROLLING FIELD</b>     | <b>INDEXED</b>                                                        |                             |
| Page Layouts                             | Car                               | Car_c               | Lookup(Car)        |                              | $\checkmark$                                                          |                             |
| Lightning Record Pages                   | Created By                        | CreatedById         | Lookup(User)       |                              |                                                                       |                             |
| Buttons, Links, and Actions              | Date                              | Date_c              | Date               |                              |                                                                       |                             |
| Compact Layouts                          |                                   |                     |                    |                              |                                                                       |                             |
| Field Sets                               | Distance traveled                 | Distance_traveled_c | Formula (Number)   |                              |                                                                       |                             |
| Object Limits                            | <b>Ending Mileage</b>             | Ending_Mileage_c    | Number(7, 2)       |                              |                                                                       |                             |
| Record Types                             | Last Modified By                  | LastModifiedById    | Lookup(User)       |                              |                                                                       |                             |
| Related Lookup Filters                   | Owner                             | Ownerld             | Lookup(User,Group) |                              | $\checkmark$                                                          |                             |
| Search Layouts                           | <b>Starting mileage</b>           | Starting_mileage_c  | Number(7, 2)       |                              |                                                                       |                             |
| Search Layouts for Salesforce<br>Classic | <b>Trip Name</b>                  | Name                | Text(80)           |                              | $\checkmark$                                                          |                             |
| <b>Restriction Rules</b>                 |                                   |                     |                    |                              |                                                                       |                             |
| Triggers                                 | Trip purpose                      | Purpose c           | Picklist           |                              |                                                                       |                             |
| Validation Rules                         |                                   |                     |                    |                              |                                                                       |                             |

**Obrázek 5.3:** Pole objektu Trip

Teď už jen musíme vytvořit aplikaci, do které přidáme objekty tabulkou, která je vidět v obrázku [5.5](#page-33-1) a dále už jen omezit přístup pro uživatele, které aplikaci nepotřebují vidět. Tvorba probíhá velice intuitivně. Salesforce sám nám pomocí jednotlivých kroků, kde pojmenujeme, vybereme jednotlivé objekty a nastavíme uživatelská omezení.

# <span id="page-31-0"></span>**5.6 Mobilní aplikace**

Salesforce nabízí možnost se do systému přihlásit i pomocí mobilní aplikace, která se dá plnohodnotně využívat stejně jako systém v prohlížeči. Jediné podmínky pro viditelnost funcionalit v mobilním zařízení jsou aby byli v souladu s Lightning App pravidly a o tom se můžeme přesvědčit v nastavení Apps -> App Manager, kde je vidět sloupeček Visible In Lightning Experience.

Pro účely firmy jsem připravil knihu jízd pro tuto funkcionalitu, aby každý zaměstnanec mohl rovnou z auta zadat a vyplnit najeté kilometry a nemuselo se nic zapisovat na papír a potom složitě přepisovat do excelovských tabulek. Příklad přidání nové jízdy je vidět na obrázku [5.5.](#page-33-1)

<span id="page-32-2"></span>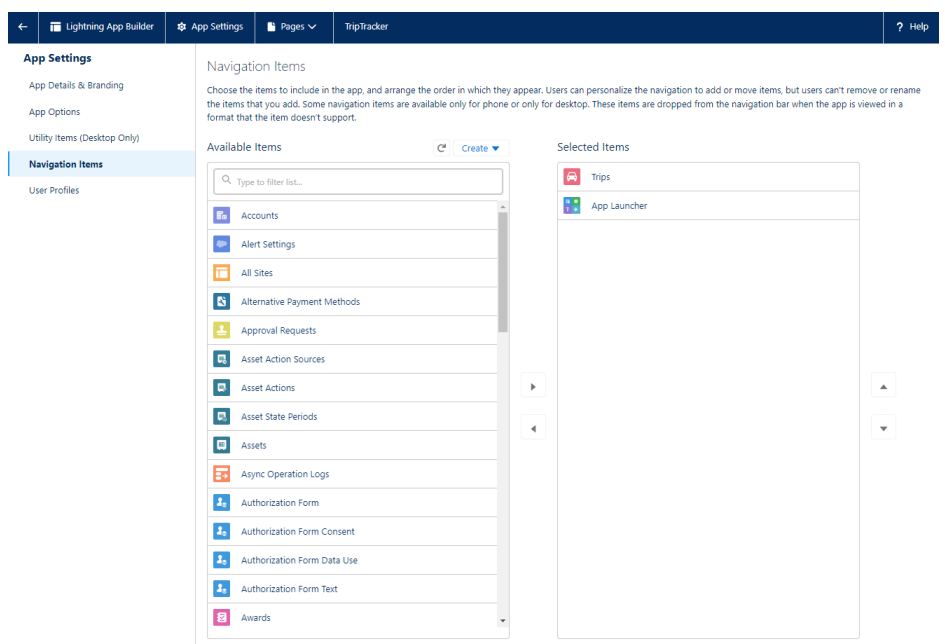

**..................** *5.7. Správa dokumentů* 

**Obrázek 5.4:** Výběr objektů pro aplikaci

# <span id="page-32-0"></span>**5.7 Správa dokumentů**

Salesforce v sobě má už zabudovanou knihovnu pro ukládání a sdílení dokumentů. Každý uživatel, má přístup k těmto sekcím:

- **.** Vlastněno mnou
- **.** Sdíleno se mnou
- **.** Nedávné
- **.** Sledování
- **.** Knihovny

Z těchto nás zajímá hlavně záložka **Knihovny**. Tu dále použijeme pro vytvoření složky s ustálenými dokumenty pro stanovení standartu, kde si uživatel stáhne připravenou nevyplněnou šablonu. Obsahem bude například kupní smlouva, reklamační řád a podobné.

# <span id="page-32-1"></span>**5.8 Reporty**

Salesforce CRM nabízí zajímavou možnost graficky zobrazovat data. Pro ukázku jak reporting funguje jsem připravil na závěrečnou prezentaci report ohledně knihy jízd,

#### <span id="page-33-1"></span>*5. Implementace* **....................................**

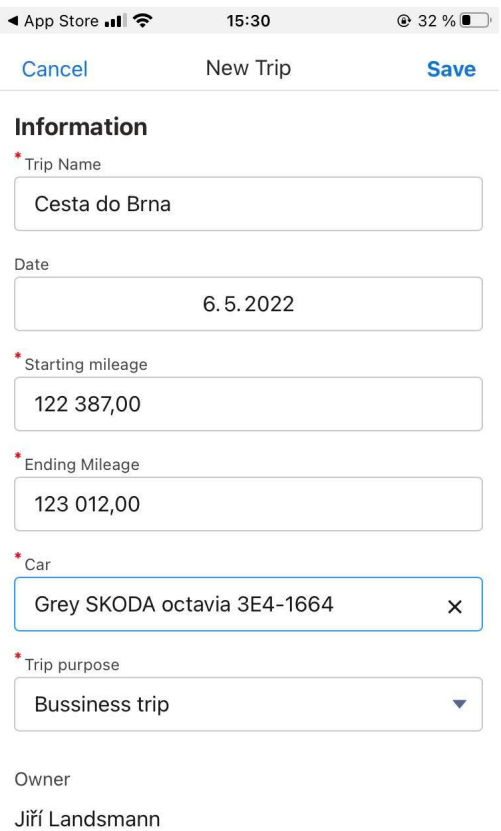

**Obrázek 5.5:** Zápis do knihy jízd v mobilní aplikaci

který vypadá jako v obrázku [5.6.](#page-34-0) Doplnil jsem aplikaci jen o pár testovacích dat, ale v přehledu se rozdělují typy jízd na osobní a firemní, čímž se i zjednoduší výpočet do uzávěrky.

Reporty se dají omezovat na určité zaměstnance nebo data a to umožňuje dělat všeobecné přehledy pro všechny případy, které by vedení mohlo potřebovat.

# <span id="page-33-0"></span>**5.9 Shrnutí implementace**

Celkově celá implementace probíhala za pomocí Trailblazer od Salesforce a youtube videií s vysvětlováním jednotlivých částí systému. Rozhodně bych se nepovažoval za velkého experta, ale myslím, že základy pro úspěšné implementování funkčního prototypu jsem získal.

Jinak implementace byla bez větších problémů a většina materiálů k použití různých funkcionalit, které Salesforce nabízí, byla dostupná bez většího hledání.

Výsledkem je tedy připravený a otestovaný funkční prototyp pro naplnění reálnými daty.

<span id="page-34-0"></span>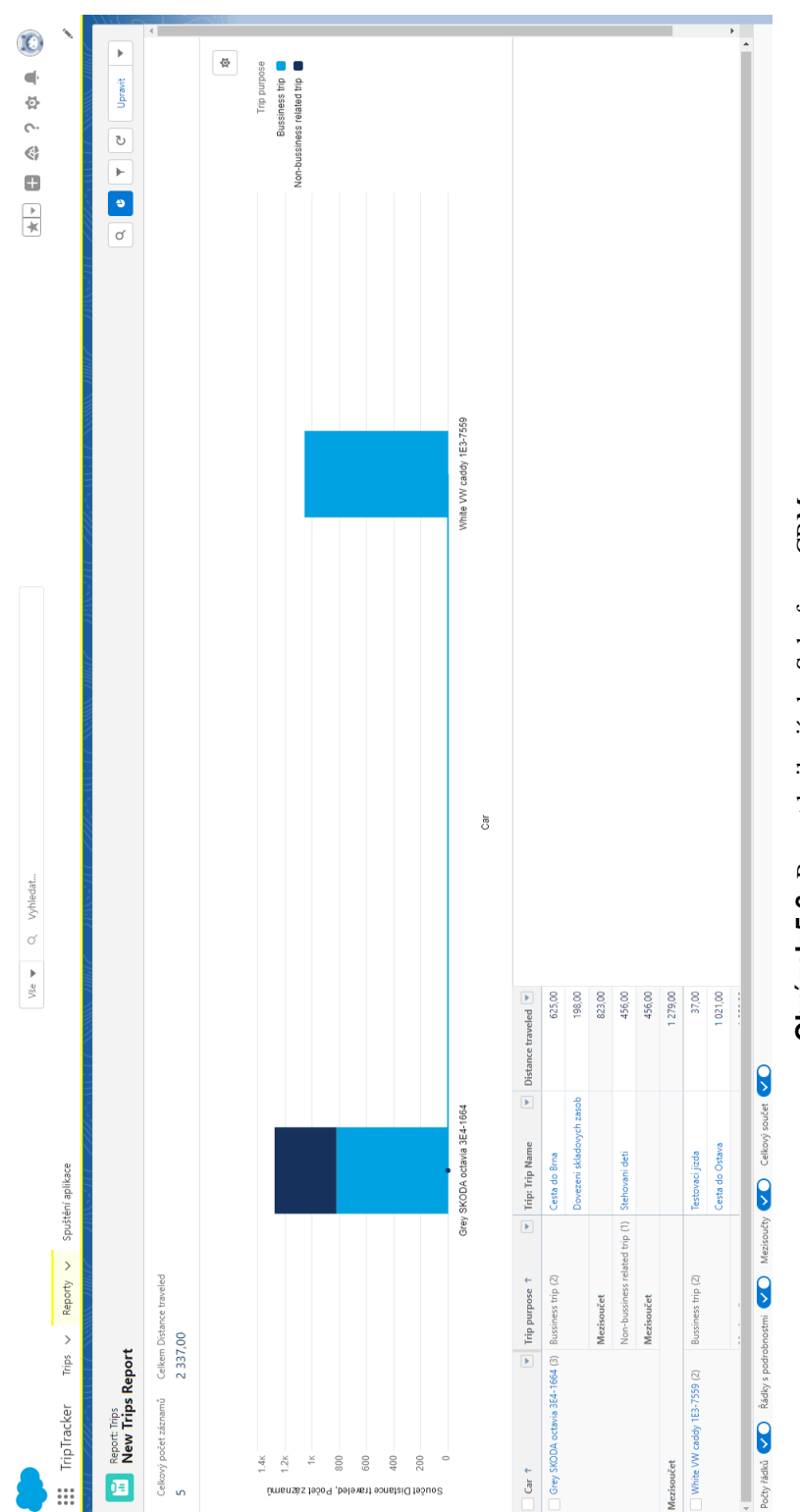

Obrázek 5.6: Report knihy jízd v Salesforce CRM **Obrázek 5.6:** Report knihy jízd v Salesforce CRM

# <span id="page-36-2"></span><span id="page-36-0"></span>**Kapitola 6 Testování**

V následující kapitole jsem zapsal výsledky z testování s uživatelem firmy Geoobchod s.r.o.. Po naimplementování praktické části aplikace jsem vzal hotový prototyp [CRM](#page-46-1) a prezentoval ho vedení firmy.

Se zástupci firmy jsme se domluvili, že testování bude fungovat jako forma prezentace a až po vyzkoušení prototypu budou rozhodovat, zda se systém nasadí na produkční prostředí a firma začne systém plně využívat.

V této kapitole jsem nejdříve popsal jednotkové testování, které jsem zaopatřil já už při implementaci. Dále jsem vypsal konkrétní scénaře, které jsem použil u průchodu uživatelského testování se zaměstnancem firmy.

### <span id="page-36-1"></span>**6.1 Jednotkové testy**

Otestovat jsem musel všechny nové a mnou přidané objekty, abych se přesvědčil zda funguje návaznost mezi nimi. Proto jsem procházel jednotlivé body pro každý objekt:

- **·** Přidání a mazání objektu
- **.** Úprava objektu
- **.** Filtrování záznamů
- **.** Propojení mezi objekty

Většinu jsem otestoval už v průběhu připravování prototypu, ale před ukázkou uživatelům jsem vše zkontroloval pro jistotu ještě jednou. Největší problém mi dělalo nastavování viditelnosti funkcí pro různé uživatelské role.

# <span id="page-37-3"></span><span id="page-37-0"></span>**6.2 Testovací scénaře**

Připravil jsem testovací scénáře pro průchod nejdůležitějšími částmi systému, které vypadají takto:

- **.** Pˇridání kontaktu
- **Přidání kontaktu<br>■ Přidání nové firmy a provázání s kontaktem** ■ Přidání nové firmy a provázání<br>■ Přidání záznamu do knihy jízd
- **•** Přidání záznamu do knihy jízd<br>• Stáhnutí dokumentu kupní smlouvy
- 

Jak jsem zmínil, největší chyby se objevovaly u nastavení viditelnosti pro jednotlivé uživatelské role. Před uživatelským testováním jsem ověřil správnost připravených testovacích scénářů.

# <span id="page-37-1"></span>**6.3 Uživatelské testování**

Uživatelské testování se používá pro zjištění chování uživatelů a odhaluje tak problémy a postupy na které programátor při implementaci nepomyslel. V návaznosti na to se může program nebo v našem případě systém ještě upravit a připravit pro fungování na produkčním prostředí. [\[16\]](#page-45-8)

Pro uživatelské testování se zaměstnanecem firmy jsem připravil průchod systémem jak s mobilním telefonem tak v prohlížeči. Uživatelsky jsem nejdřív zaměstnance seznámil s fungováním Salesforce a potom ukázal jednotlivé objekty, které jsem připravil.

Po seznámení zaměstnance se systémem jsem je poprosil aby si sám zkusil přidat objekt, upravit ho a smazat. Díky tomu jsem měl jistotu, že zaměstnanec chápe jak používat systém.

V tu chvíli jsem zaměstnanci zadal postupně všechny vymyšlené scénaře a zapsal si všechny jeho poznámky a jednotlivé kroky, které prováděl během průchodu.

Zaměstnanec již při průběhu testování poznamenal pár nápadů o které by se dal systém rozšířit, ale jinak se potvrdilo, že Salesforce disponuje přehledným [UI](#page-46-6) a není co upravovat z uživatelského hlediska v hotovém prototypu.

### <span id="page-37-2"></span>**6.4 Shrnutí testování**

Celkově proběhlo testování a ukázka prototypu dobře. Zaměstnanec firmy si vy-zkoušel jak vypadá [CRM](#page-46-1) systém a seznámil se tak i sám s výhodami, které může poskytnout.

**..................................** *6.4. Shrnutí testování*

Systém byl otestován potencionálním uživatelem a feedback je zaměřen čistě na návrhy o rozšíření. Proto se dá testování uzavřít jako úspěšné. Dalším postupem je tedy logicky školení uživatelů a nasazení systému.

Po diskuzi se zástupcem tedy můžeme říct, že jsem prototypem naplnil požadavky a cíle práce.

# <span id="page-40-3"></span><span id="page-40-0"></span>**Kapitola 7 Shrnutí práce**

V této kapitole jsem se zaměřil na vyhodnocení práce a na dosáhnuté výsledky.

Od firmy jsem dostal za úkol ukázat jim prototyp [CRM](#page-46-1) systému a dal jim tak možnost vyzkoušet zapojení moderních technologií do běhu firmy. Na konci implementace jsem se dostal do fáze testování, která v podstatě zastoupila demo a ukázku toho jak je Salesforce mocný nástroj a opravdu dokáže firmu posunout.

# <span id="page-40-1"></span>**7.1 Smeˇrování projektu ˇ**

S dokončeným prototypem nyní je jen na firmě jak se dále rozhodne a jestli půjde směrem, který jsem touto prací nastínil. Pokud se tak rozhodnou, tak mám vymyšlených pár dalších možností, kterými se můžou dát. 1. Nejdůležitější je proces migrace dat. Momentálně v prototypu jsou jen testovací nastínil. Pokud se tak rozhodnou, tak mám vymyšlených pár dalších možností, kterými se můžou dát.<br>
1. Nejdůležitější je proces migrace dat.

- data a pro začátek je potřeba přesunout všechny kontakty. **.**<br>2. Proškolení zaměstnanců a dodání snadného a intuitivního návodu.<br>3. Proškolení zaměstnanců a dodání snadného a intuitivního návodu.<br>3. Promyšlení přidání dalších možností digitalizace firemních proces 1. Nejdůležitější je proces migrace dat. Momentálně v prototypu jsou jer data a pro začátek je potřeba přesunout všechny kontakty.<br>2. Proškolení zaměstnanců a dodání snadného a intuitivního návodu.<br>3. Promyšlení přidání da
	-
	-

Osobně bych doporučil rozšířit systém o vozový park a kalendář pro zapůjčování aut. Dále by se firmě hodilo mít připravený úkolníček pro jednotlivé uživatele, který jsem už neměl čas zapracovat do prototypu. Za zmínku stojí i průzkum integrace se skladovými zásobami systému Pohoda, pak by se dalo k jednotlivým kontaktům přidávat zakoupené zboží.

Všechny tyto možnosti budou předány firmě podle jejich finálního rozhodnutí.

### <span id="page-40-2"></span>**7.2 Prínosy ˇ**

Připravený systém sice ještě neběží a není nasazený na produkci, ale už teď je zřejmé, že se jim řešení líbí. Při konzultacích na které jsem k nim docházel jsem v *7. Shrnutí práce* **....................................**

průběhu ukazoval co už mám a čeho je Salesforce schopné, jsem dokázal vybrat pár bodů, které můžu jako přínosy počítat:

- Sjednocení dokumentů a předpřipravené smlouvy. ■ Sjednocení dokumentů a předpřipra<br>■ Všechny kontakty na jednom místě.
- Všechny kontakty na jednom místě.<br>■ Unifikování knihy jízd.
- 
- **·** Vzájemné propojení objektů.
- Připojení k systému pouze s přístupem k internetu.
- Nulová potřeba nákupu hardware pro funkčnost systému.

# <span id="page-41-0"></span>**7.3** Vyjádření zástupce firmy

*"Jako majitelé spoleˇcnosti geoobchod, s.r.o. jsme cítili potˇrebu nového work flow s jednotným systémem a intuitivním ovládáním. Vzhledem k tomu, že práce našich zamˇestnanc˚u se mnohdy pˇrekrývá nebo navazuje na práci jiných, bylo tˇreba ˇrešit* potřeby společnosti jako komplex od knihy jízd až po např. oběh dokumentů.

*Cílem je zefektivnˇení práce našich zamˇestnanc˚u a tím úspora ˇcasu a tím i náklad˚u. Po pr˚uzkumu trhu jsme zvolili cestu vlastního systému.*

*Navrhovaný systém nám bude umožˇnovat propojit všechny aspekty naší ˇcinnosti a propojit i lidi na jedné platformˇe. Do této doby mˇel každý zamˇestnanec "svou platformu" a toto se ukázalo jako naprosto nevyhovující. Nový centrální systém bude velice variabilní a reflektující nové poznatky poslední doby jako je home office, sdílení kanceláˇrí, sdílení klient˚u apod. Výraznˇe se také posune plánování cest a skladového hospodáˇrství. Pˇrípadní funkcionalita napojení na firemní úˇcetní systém bude dávat možnost našim zamˇestnanc˚um být neustálo 100% online a díky tomu poskytovat ucelenˇejší a hlavnˇe rychlejší služby klient˚um.*

*Poˇcáteˇcní investice bude sice vyšší než koupˇe nˇekterého z již existujících systém˚u, ale díky tomu, že bude postaven opravdu pro naši spoleˇcnost se tato investice vrátí bˇehem pomˇernˇe krátkém ˇcasovém horizontu.*

*Navrhovaný systém bude z mého pohledu naprosto funkˇcní a umožˇnující pˇripojování dalších pˇrípadných funkcionalit jako je napˇr. firemní systém GPS Geoorbit a následné pˇripojení jeho uživatel˚u.*

*Takto komplexní produkt by mohl být i obchodním artiklem pro naše klienty, kterým bychom ho chtˇeli po odzkoušení nabídnout.*

*Návrh je samozˇrejmˇe v poˇcáteˇcní fázi, ale toto ˇrešení splˇnuje naše požadavky a smˇeˇruje pˇresnˇe k vytyˇcenému cíli."*

- Ing. Aleš Vavřička, společník ve firmě Geoobchod s.r.o..

# <span id="page-42-1"></span><span id="page-42-0"></span>**Kapitola 8**

# Závěr

Cílem této bakalářské práce bylo vytvoření systému pro podporu obchodních aktivit ve firmě Geoobchod s.r.o., kterému předcházela analýza procesů firmy. Na základě zjištěných požadavků jsem vytvořil příslušný prototyp [CRM](#page-46-1) systému pomocí nástroje od společnosti Salesforce. Ten byl následně zaměstnancům firmy představen a prošel uživatelským testováním, kterým jsem byl schopen vyhodnotit přínosy systému. Všechny cíle byly naplněny.

V první části práce byla zpracována celková analýza firemních procesů a pochopení fungování zaměstnanců. Ze všech informací, které jsem získal během konzultací ve firmě, se daly definovat jednotlivé požadavky na systém. Poté jsem mohl už přejít k definování CRM systému. Definicí CRM systému jsem ukázal, že právě tento systém bude adresovat požadavky a potřeby firmy Geoobchod s.r.o. Pokračoval jsem porovnáním několika vybraných CRM systémů, které jsem vybral na základě statistického rozboru používání. Tyto řešení měli mezi sebou jen velmi malé rozdíly a všechny řeší stejné problémy. Vybral jsem nakonec Salesforce [CRM,](#page-46-1) protože je to již otestované a vyzkoušené bakaláˇrskými pracemi, které se venovali implementaci ˇ [CRM](#page-46-1) systémů pro neziskové organizace. Zároveň je to nejpoužívanější cloudový CRM systém a to byl jeden z hlavních požadavků firmy. S vybraným řešením jsem začal s implementací systému, aby splňovala sesbírané funkční i nefunkční požadavky. Po implementaci už zbývalo pouze uživatelské testování, kterým isem i zároveň firmě představil funkční prototyp připravený na import dat.

Hotový systém je nyní připraven na platformě Salesforce pro reálné používání. Momentálně systém není využíván, protože firma Geoobchod s.r.o. má čas do 1.7.2022 na rozhodnutí zda systém bude nasazen. Díky tomu, že je řešení implementováno v Salesforce je připraveno pro další rozšíření. Už nyní jsme dokázali se zástupci firmy připravit pár návrhů pro případné nové funkcionality, které jsem definoval v kapitole 7.1.

Práce přinesla přínosy jak mně, tak i firmě Geoobchod s.r.o., kdy jsem si vyzkoušel implementaci [CRM](#page-46-1) systému v platformě Salesforce a firma se přiblížila k možnosti využívat informační systém v praxi. Tato práce slouží i jako motivace pro menší firmy zamyslet se nad investicí do informačních systémů.

### <span id="page-44-0"></span>**Literatura**

- <span id="page-44-8"></span>[1] What is crm? [online]. URL: [https://dynamics.microsoft.com/](https://dynamics.microsoft.com/en-us/crm/what-is-crm/) [en-us/crm/what-is-crm/](https://dynamics.microsoft.com/en-us/crm/what-is-crm/).
- <span id="page-44-6"></span>[2] What is salesforce? [online]. URL: [https://www.salesforce.com/](https://www.salesforce.com/products/what-is-salesforce/) [products/what-is-salesforce/](https://www.salesforce.com/products/what-is-salesforce/).
- <span id="page-44-9"></span>[3] Rešení sap customer experience  $(cx)$  a crm. [online]. URL: [https://www.](https://www.sap.com/cz/products/crm.html) [sap.com/cz/products/crm.html](https://www.sap.com/cz/products/crm.html).
- <span id="page-44-3"></span>[4] Collaborative crm (ccrm). [online], 2012. URL: [https://www.techopedia.com/definition/14641/](https://www.techopedia.com/definition/14641/collaborative-customer-relationship-management-collaborative-crm-or-ccrm) [collaborative-customer-relationship-management-collaborative-crm-or-ccrm](https://www.techopedia.com/definition/14641/collaborative-customer-relationship-management-collaborative-crm-or-ccrm).
- <span id="page-44-5"></span>[5] Definition of on demand crm. [online], 2022. URL: [https://www.bitrix24.com/glossary/](https://www.bitrix24.com/glossary/what-is-on-demand-crm-definition.php) [what-is-on-demand-crm-definition.php](https://www.bitrix24.com/glossary/what-is-on-demand-crm-definition.php).
- <span id="page-44-4"></span>[6] Definition of on premise crm. [online], 2022. URL: [https://www.bitrix24.com/glossary/](https://www.bitrix24.com/glossary/what-is-on-premise-crm-definition.php) [what-is-on-premise-crm-definition.php](https://www.bitrix24.com/glossary/what-is-on-premise-crm-definition.php).
- <span id="page-44-10"></span>[7] Free crm software with something for everyone. [online], 2022. URL: [https:](https://www.hubspot.com/products/crm?hubs_content=www.hubspot.com/&hubs_content-cta=nav-software-freecrm) [//www.hubspot.com/products/crm?hubs\\_content=www.](https://www.hubspot.com/products/crm?hubs_content=www.hubspot.com/&hubs_content-cta=nav-software-freecrm) [hubspot.com/&hubs\\_content-cta=nav-software-freecrm](https://www.hubspot.com/products/crm?hubs_content=www.hubspot.com/&hubs_content-cta=nav-software-freecrm).
- <span id="page-44-7"></span>[8] Small business solutions pricing. [online], 2022. URL: [https://www.](https://www.salesforce.com/editions-pricing/small-business/?d=cta-body-promo-587) [salesforce.com/editions-pricing/small-business/?d=](https://www.salesforce.com/editions-pricing/small-business/?d=cta-body-promo-587) [cta-body-promo-587](https://www.salesforce.com/editions-pricing/small-business/?d=cta-body-promo-587).
- <span id="page-44-1"></span>[9] Frances Alban. What is crm? [online]. URL: [https://www.pinterest.](https://www.pinterest.com/pin/36732553199371400/) [com/pin/36732553199371400/](https://www.pinterest.com/pin/36732553199371400/).
- <span id="page-44-2"></span>[10] Markéta Bouhaniková. Swot analýza od a do z. [online], 2015. URL: [https:](https://www.va-akademie.cz/blog-pro-virtualni-asistenty/swot-analyza/) [//www.va-akademie.cz/blog-pro-virtualni-asistenty/](https://www.va-akademie.cz/blog-pro-virtualni-asistenty/swot-analyza/) [swot-analyza/](https://www.va-akademie.cz/blog-pro-virtualni-asistenty/swot-analyza/).

*8. Záverˇ* **........................................**

- <span id="page-45-6"></span>[11] Rebekah Carter. The ultimate list of crm statistics for 2022. [online], 2022. URL: <https://findstack.com/crm-statistics/>.
- <span id="page-45-5"></span>[12] Anastasiia Dyshkant. Analytical crm: Key features and benefits. [online], 2022. URL: [https://www.trujay.com/blog/](https://www.trujay.com/blog/analytical-crm-key-features-and-benefits) [analytical-crm-key-features-and-benefits](https://www.trujay.com/blog/analytical-crm-key-features-and-benefits).
- <span id="page-45-7"></span>[13] Michal Furmánek. Implementace crm systému společnosti salesforce pro vybranou neziskovou organizaci. Bakalářská práce, 2015. ČVUT FIT.
- <span id="page-45-3"></span>[14] Object Management Group. Bpmn specification - business process model and notation. [online], 2022. URL: <https://www.bpmn.org/>.
- <span id="page-45-4"></span>[15] Cameron Johnson. What's an operational crm & how is it used? [online], 2020. URL: [https://www.nextiva.com/blog/operational-crm.](https://www.nextiva.com/blog/operational-crm.html) [html](https://www.nextiva.com/blog/operational-crm.html).
- <span id="page-45-8"></span>[16] Michal Mikolaj. Usability testing aneb jak na uživatelské testování použitelnosti. [online], 2020. URL: [https://www.ackee.cz/blog/](https://www.ackee.cz/blog/uzivatelske-testovani-pouzitelnosti) [uzivatelske-testovani-pouzitelnosti](https://www.ackee.cz/blog/uzivatelske-testovani-pouzitelnosti).
- <span id="page-45-0"></span>[17] Karel Pecl. Co je crm – customer relationship management? [online], 2020. URL: [https://bluedynamic.cz/blog/](https://bluedynamic.cz/blog/co-je-crm-customer-relationship-management/) [co-je-crm-customer-relationship-management/](https://bluedynamic.cz/blog/co-je-crm-customer-relationship-management/).
- <span id="page-45-1"></span>[18] Aleš Rucký. Informace o firmě geoobochd s.r.o. [online], 2018. URL: <https://www.geoobchod.cz/cs/about>.
- <span id="page-45-2"></span>[19] Jiří Střelec. Swot analýza. [online], 2012. URL: [https://www.](https://www.vlastnicesta.cz/metody/swot-analyza/) [vlastnicesta.cz/metody/swot-analyza/](https://www.vlastnicesta.cz/metody/swot-analyza/).

# <span id="page-46-0"></span>**Slovník**

- <span id="page-46-5"></span>**API** Application Programming Interface. [17,](#page-24-1) [18](#page-25-0)
- <span id="page-46-1"></span>**CRM** Customer Relationship Management. [1,](#page-8-1) [13–](#page-20-4)[15,](#page-22-4) [17–](#page-24-1)[19,](#page-26-1) [21,](#page-28-3) [29,](#page-36-2) [30,](#page-37-3) [33,](#page-40-3) [35](#page-42-1)
- <span id="page-46-4"></span>**ERP** Enterprise resource planning. [13,](#page-20-4) [17,](#page-24-1) [18](#page-25-0)
- <span id="page-46-2"></span>**HW** Hardware. [7](#page-14-2)
- <span id="page-46-3"></span>**SW** Software. [8,](#page-15-1) [18](#page-25-0)
- <span id="page-46-6"></span>**UI** User interface. [30](#page-37-3)

# <span id="page-48-0"></span>**Príloha ˇ A**

# **Obsah přiloženého CD**

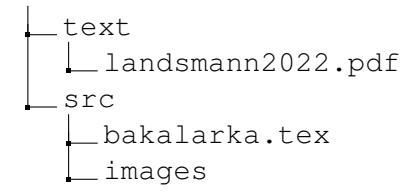